#### Construction CPM Conference

## Performing a Critical Path Analysis

Presented by Jonathan Japka, PMP Japka Management Moorestown NJ

Jonathan\_Japka@Japka.us

# Critical Path - Agenda

- Introduction
- Roles
- Definitions
- Analysis Methods
- Preparation
- sis with Primavera P6<br>sis with Primavera P6<br>ing Pit Falls<br>:: Color Coding Bars<br>ions • Analysis with Primavera P6
- Avoiding Pit Falls
- Bonus: Color Coding Bars
- Questions

# Jonathan Japka, PMP **Jonathan Japka, PMP**<br>
years as independent consultant (2004 to present<br>
Consigli, AstraZeneca, Lockheed Martin, Amtrak, Merck<br>
2008 Primavera Excellence Award<br>
Amtrak Engineering – lead designer<br>
years with Primavera Syst

- 16 years as independent consultant (2004 to present)
	- Consigli, AstraZeneca, Lockheed Martin, Amtrak, Merck
	- 2008 Primavera Excellence Award
- 14 years with Primavera Systems PAR (1990 to 2004)
	- ETRAC in Cherry Hill NJ
	- Certified Instructor and Implementation Specialist
- r and Implementation Specialist<br>structor (1998 to 2009)<br>Class Time and Cost Sections<br>since 1996<br>f Engineering<br>ng<br>onstruction Management<br>Jonathan Japka, PMP 3 • Villanova Univ. Instructor (1998 to 2009)
	- $\triangleright$  PMP Foundations Class Time and Cost Sections
- PMP Certification since 1996
- Rutgers College of Engineering
	- $\triangleright$  BS Civil Engineering
	- $\triangleright$  Specialization in Construction Management

#### Start with a joke . .

#### Start with a joke . .

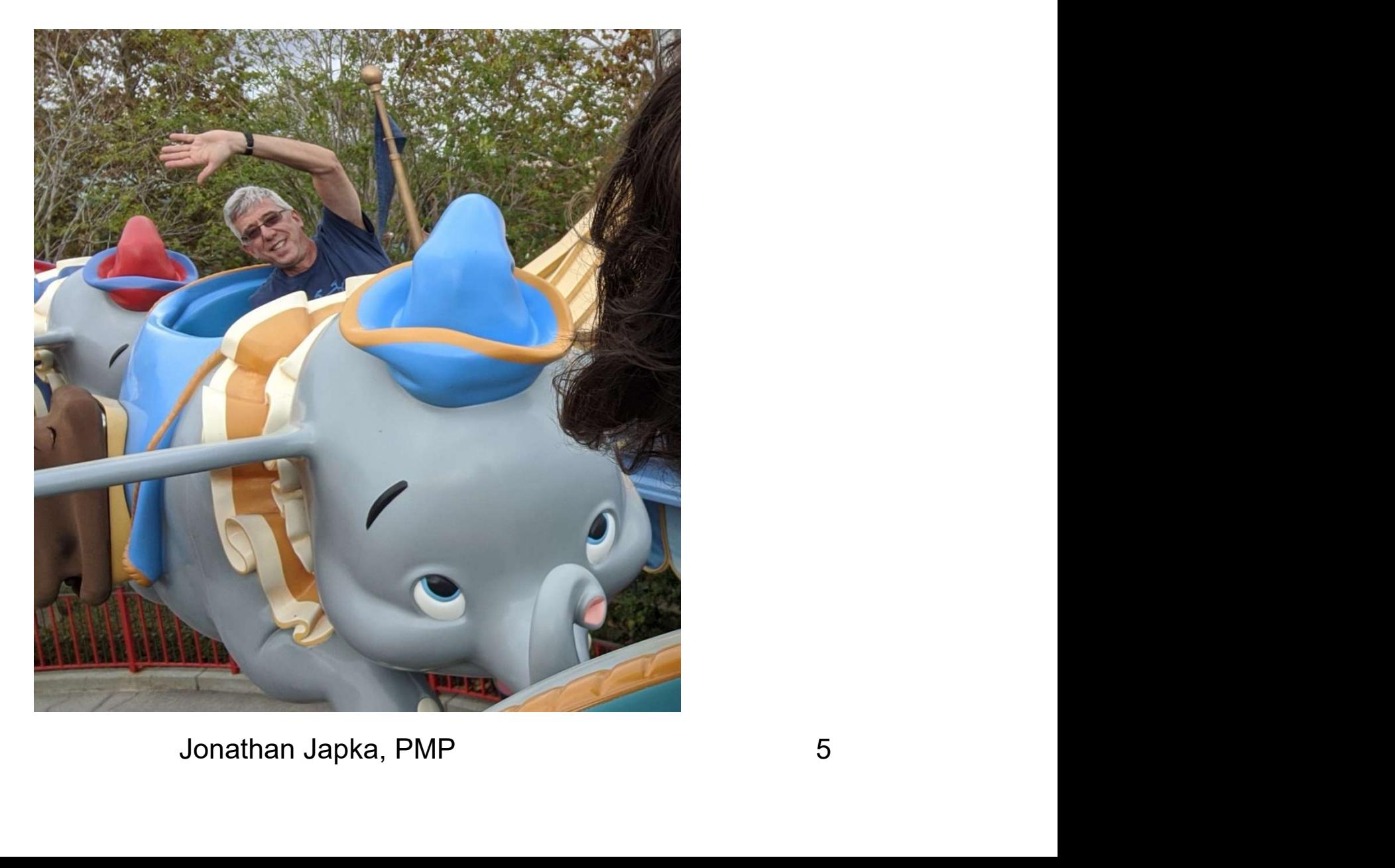

# Critical Path Roles

#### • Scheduler

- Perform Critical Path Analysis
- **▶ Present Critical Path Report**
- Narrative
- Project Management
	- Consumer of Scheduler work
	- ernernt<br>Scheduler work<br>ng Key Milestones?<br>Jecisions !!!<br>Jonathan Japka, PMP 6 **≻ Are We Meeting Key Milestones?**
	- What's Driving the Milestones?
	- Use to make decisions !!!

#### Critical Path Goals

#### Use Report and Narrative to make decisions!

**St be <u>clear and concise</u>!**<br>Jonathan Japka, PMP 7 Story must be clear and concise!

### Milestone Management

- Pick Key Milestones
- Monitor those Milestones

### Milestone Management

- Pick Key Milestones
- Monitor those Milestones
- Critical Path(s)
	- Drives Milestones

#### Critical Paths to a Milestone

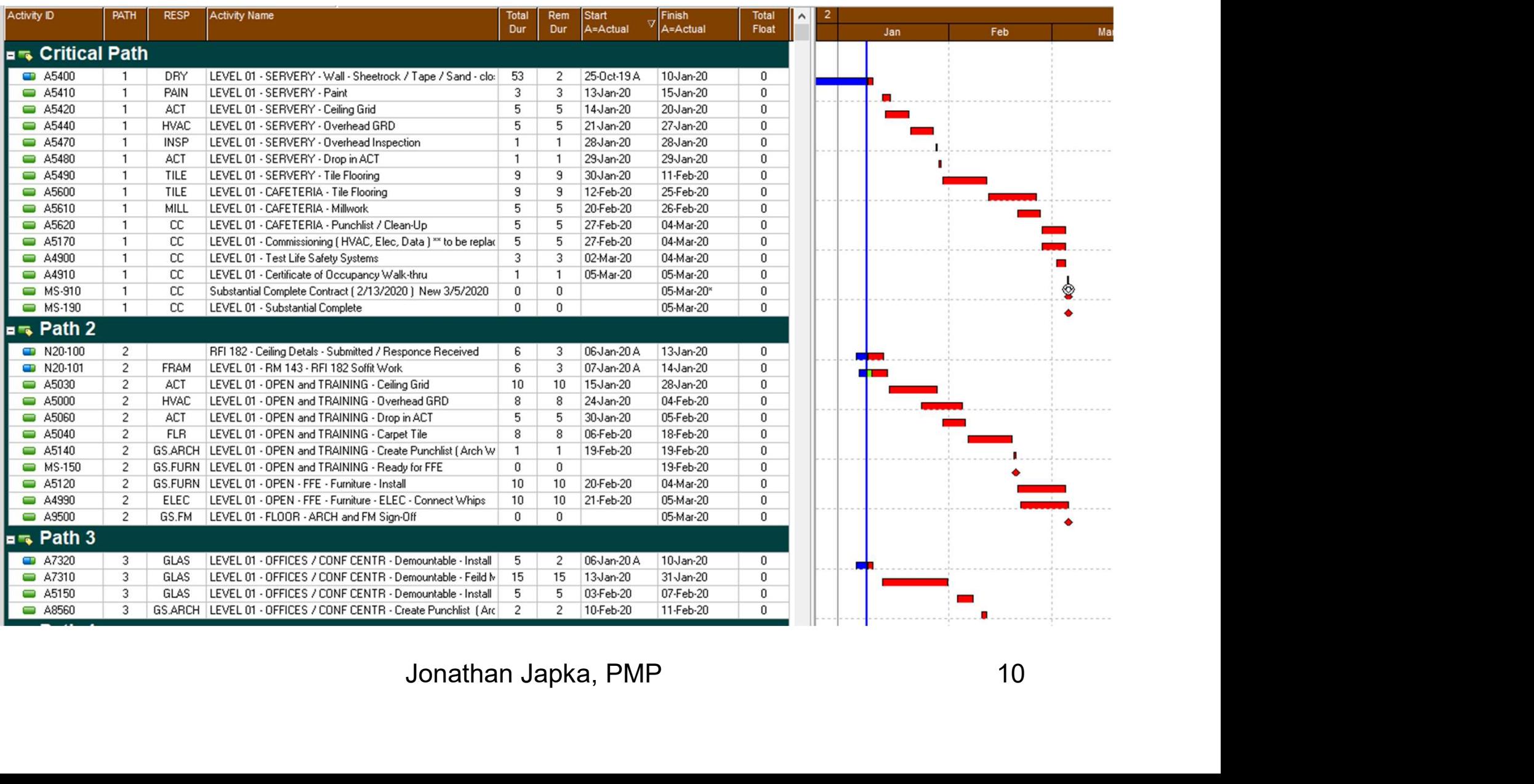

# **Definitions**

#### • Critical Path Method

- Creating a logical network of activities
- $\triangleright$  Assigning durations to each activity.
- $\triangleright$  Flowing the network to calculate; Early dates, Late dates, and total float.

#### • Total Float

- Product and total field.<br>
Product a single task can be delayed<br>
ing project completion<br>
Jonathan Japka, PMP 11  $\triangleright$  The difference between the late date minus the early date.
- Amount of time a single task can be delayed without delaying project completion

# **Definitions**

#### • Critical Path

 $\triangleright$  Path of activities with lowest float and determines the project completion date.

Longest path of activities through a project

#### • Wikipedia definition

- **Solution**<br>I duration, regardless if that longest duration<br>ne shortest time possible to complete the<br>Il float' (unused time) within the critical path<br>Jonathan Japka, PMP 12  $\triangleright$  Is the sequence of project network activities which add up to the longest overall duration, regardless if that longest duration has float or not.
- $\triangleright$  This determines the shortest time possible to complete the project.
- $\triangleright$  There can be 'total float' (unused time) within the critical path

# Critical Path Analysis

#### Process of Identifying the Critical Path

#### • Two basic methods

#### • Lowest Float

- **≻ Sort Activities by Total Float**
- $\triangleright$  Simple straight forward
- In the Secondary<br>
Secondary Secondary<br>
Until the Secondary<br>
Discussed Predecessor<br>
Discussed by Apple 2013<br>
Jonathan Japka, PMP 13  $\triangleright$  Does not work with multiple calendars
- **≻ Commingles Parallel Paths**
- Longest Path
	- **≻ Follow Driving Predecessor**
	- $\triangleright$  Only Top path

- Lowest Float Method
	- **≻ Float is Calendar Dependent**
	- $\triangleright$  Does not work with multiple calendars

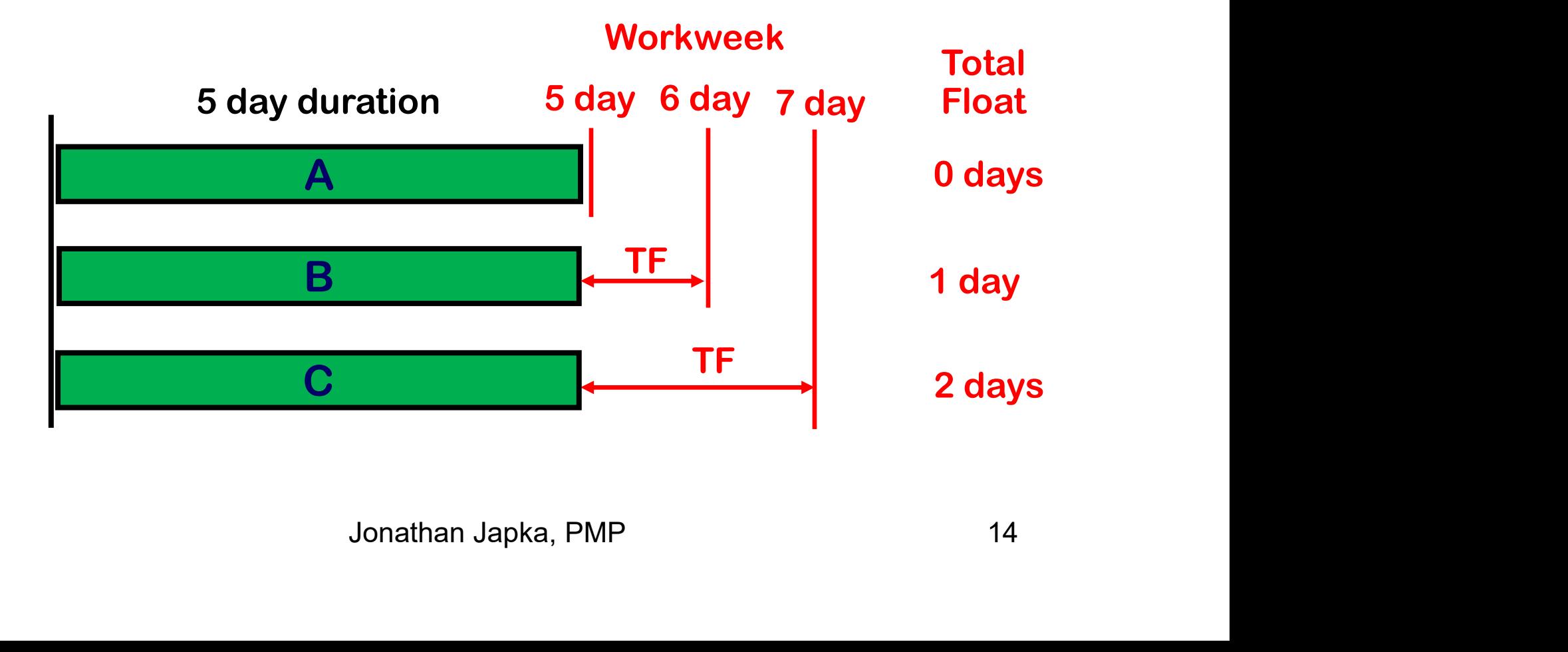

# Critical Path by Longest Path

- Identifying Longest Path
	- From the predecessor window
	- $\triangleright$  Find activity with latest finish
	- **≻ "Driving" Predecessor**

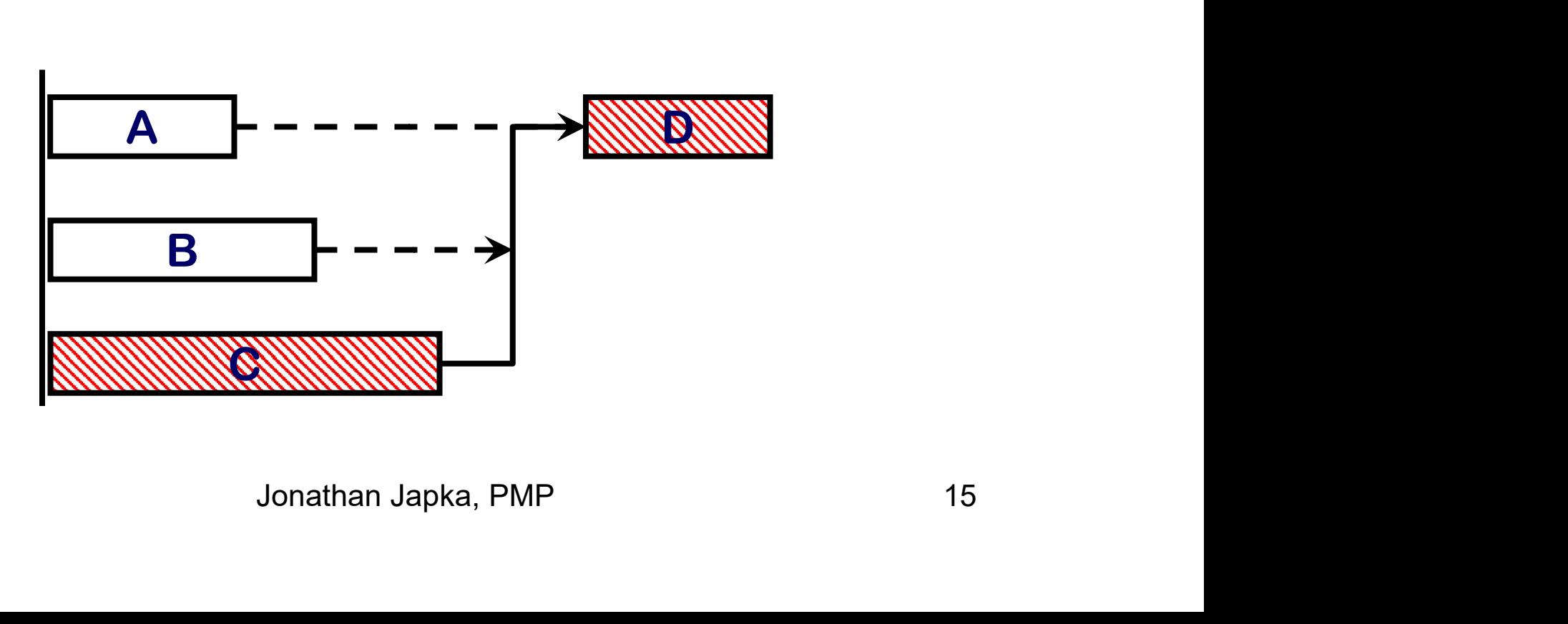

- Clean up all open ends
	- Activities without predecessor
	- Activities without successor
- Find with
	- **≻ Report, Filter, and/or Column**
- Warning!!
- and/or Column<br>
1 just a Start-to-Start successor are<br>
10-Start and/or Finish-to-Finish<br>
16 yonathan Japka, PMP 16 Activities with just a Start-to-Start successor are open ends
	- Add a Finish-to-Start and/or Finish-to-Finish
	- $\triangleright$  Hard to find, export relationships to Excel

- Remove "Start On" and "Finish-On" **Constraints** 
	- $\triangleright$  Activities have zero float no matter what
	- $\triangleright$  Violates logic
- Logic schedule option<br>ride creates open ends<br>ce open ends critical"<br>of-Sequence errors<br>edule "Log" Report<br>cessor can go "through" a<br>tivity and then hard to find<br>J<sub>onathan Japka, PMP</sub> • Use Retained Logic schedule option  $\triangleright$  Progress override creates open ends
- Uncheck "Make open ends critical"
- Clean up Out-of-Sequence errors
	- Find with Schedule "Log" Report
	- Driving predecessor can go "through" a completed activity and then hard to find

• What is an Out-of-Sequence Error?

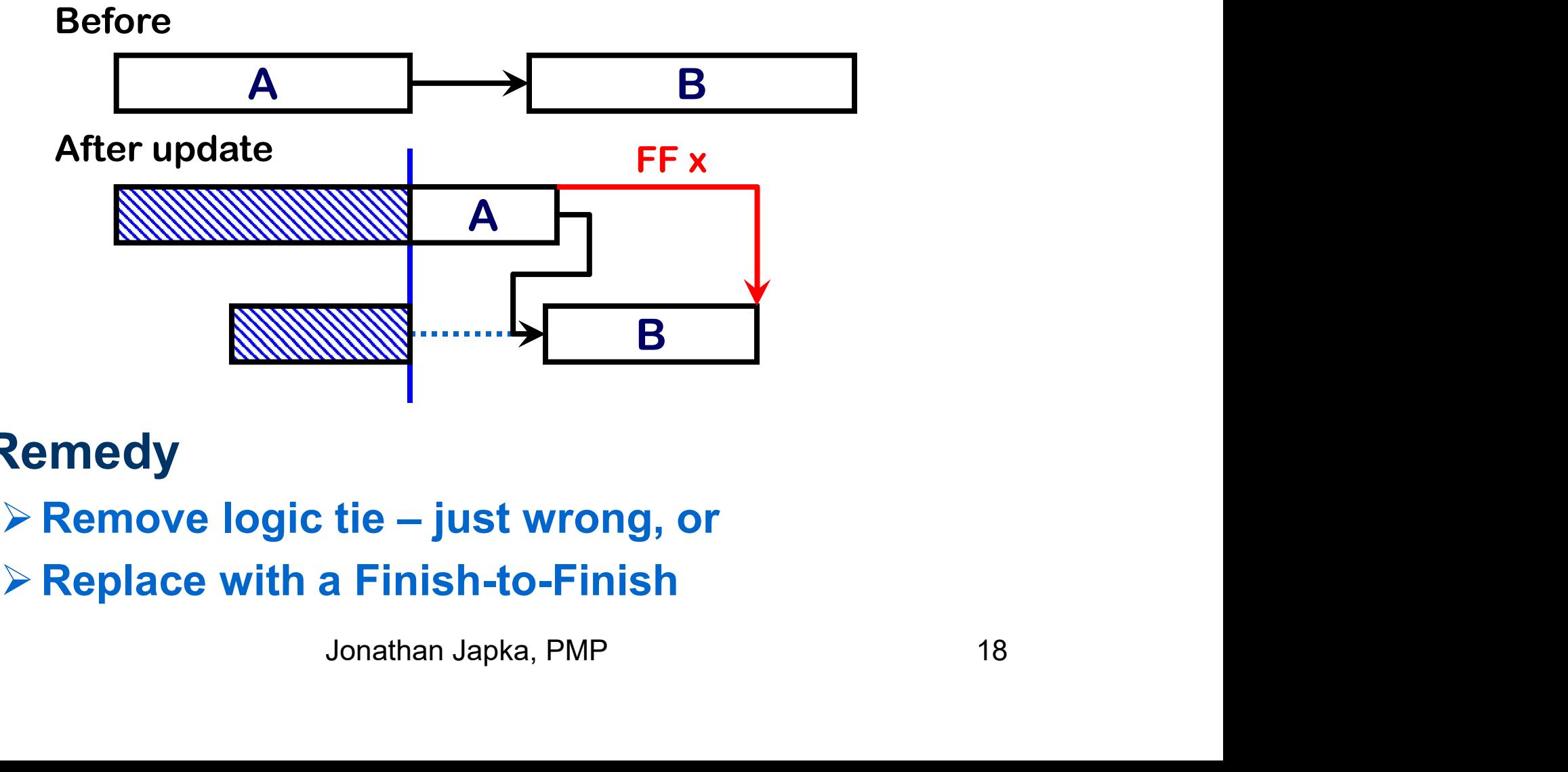

- Remedy
	-
	- Replace with a Finish-to-Finish

- Follow Good Scheduling Practice
	- **≻Do not use FS with a Lag**
	- **≻ Do not use FS with Negative Lag**

#### • Log report ( Error report )

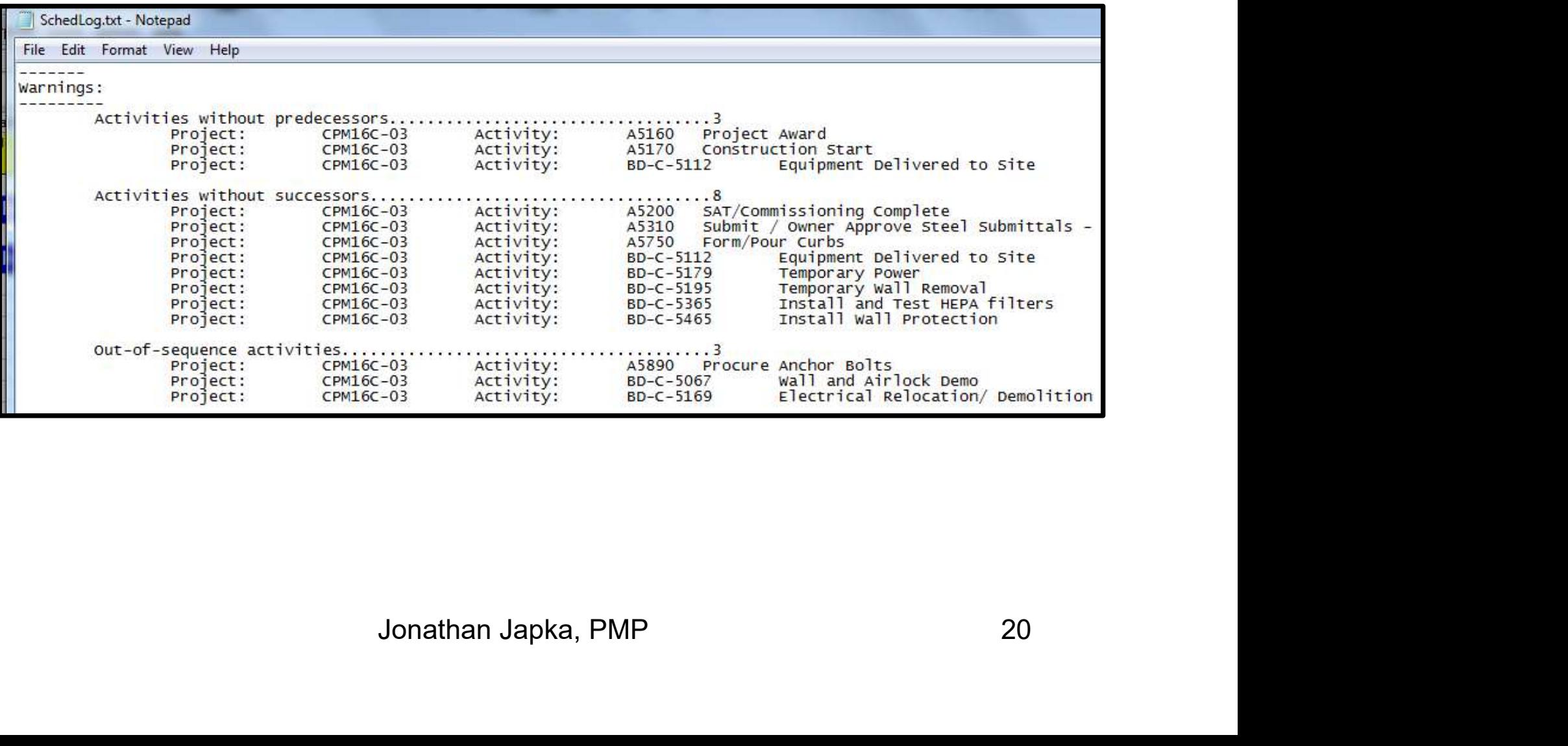

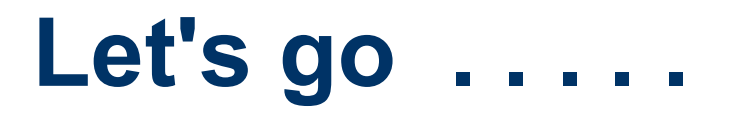

• First Method

Lowest Float

- ed Activities<br>Effort<br>Jonathan Japka, PMP 21<br>Jonathan Japka, PMP 21 • Isolate Activities with a Filter **≻Hide Completed Activities** Hide Level of Effort **≻Hide WBS / Summary Activity**
- Group by Total Float

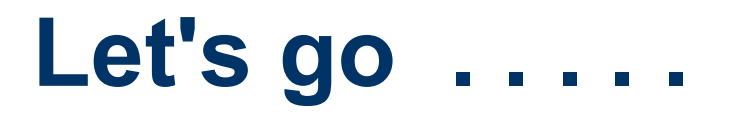

• Second Method

Longest Path

- = Yes<br>Effort<br>ummary Activity<br>gest Path<br>Jonathan Japka, PMP 22 • Isolate Activities with a Filter  $\triangleright$  Longest Path = Yes Hide Level of Effort **≻Hide WBS / Summary Activity**
- Group by Longest Path

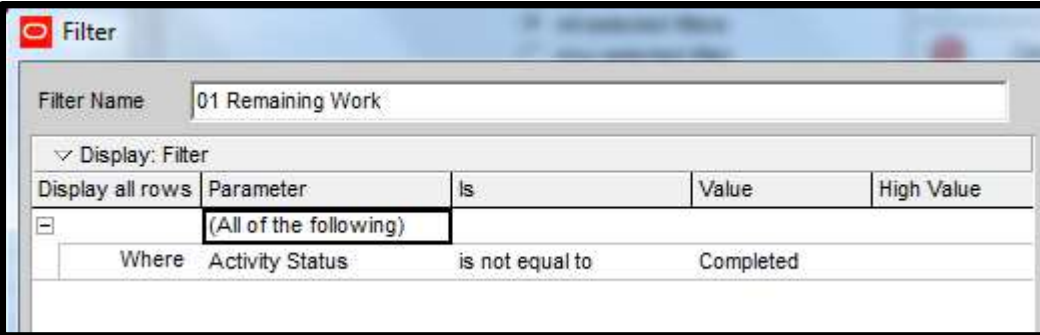

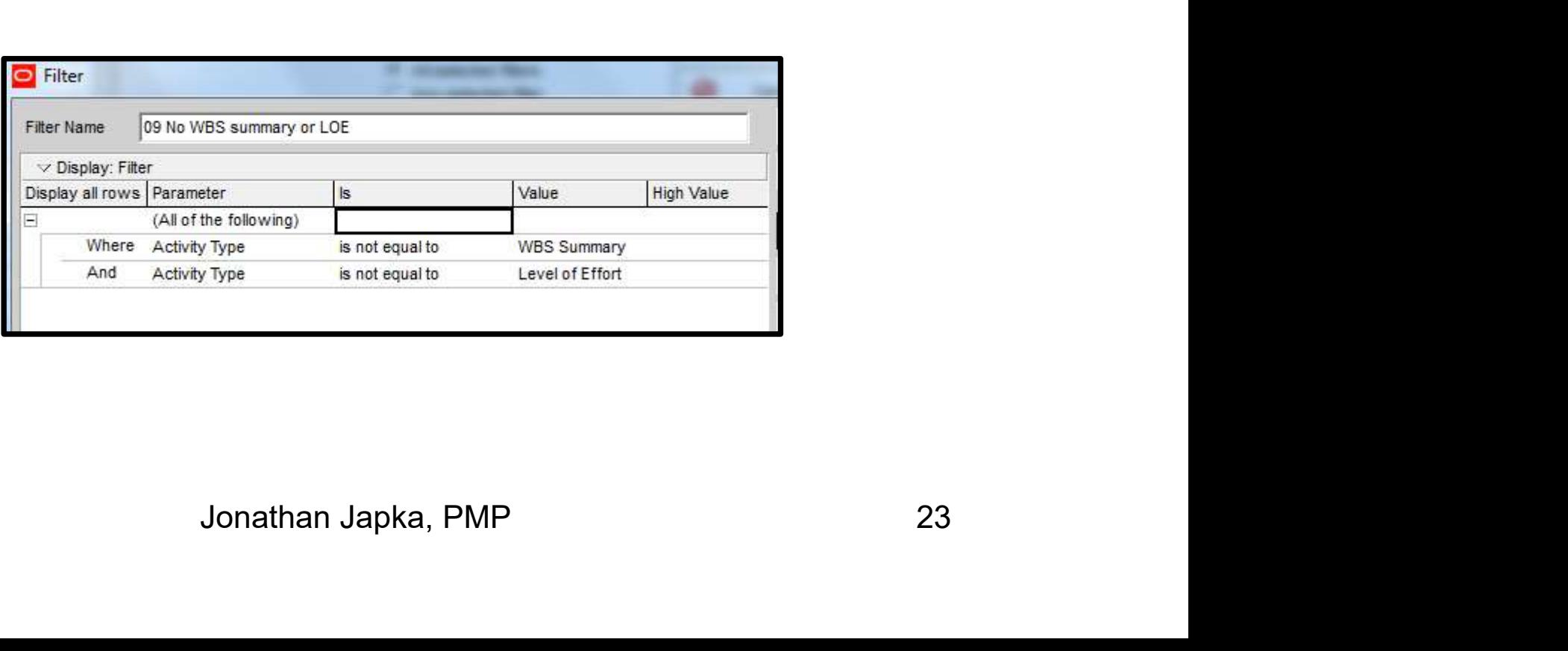

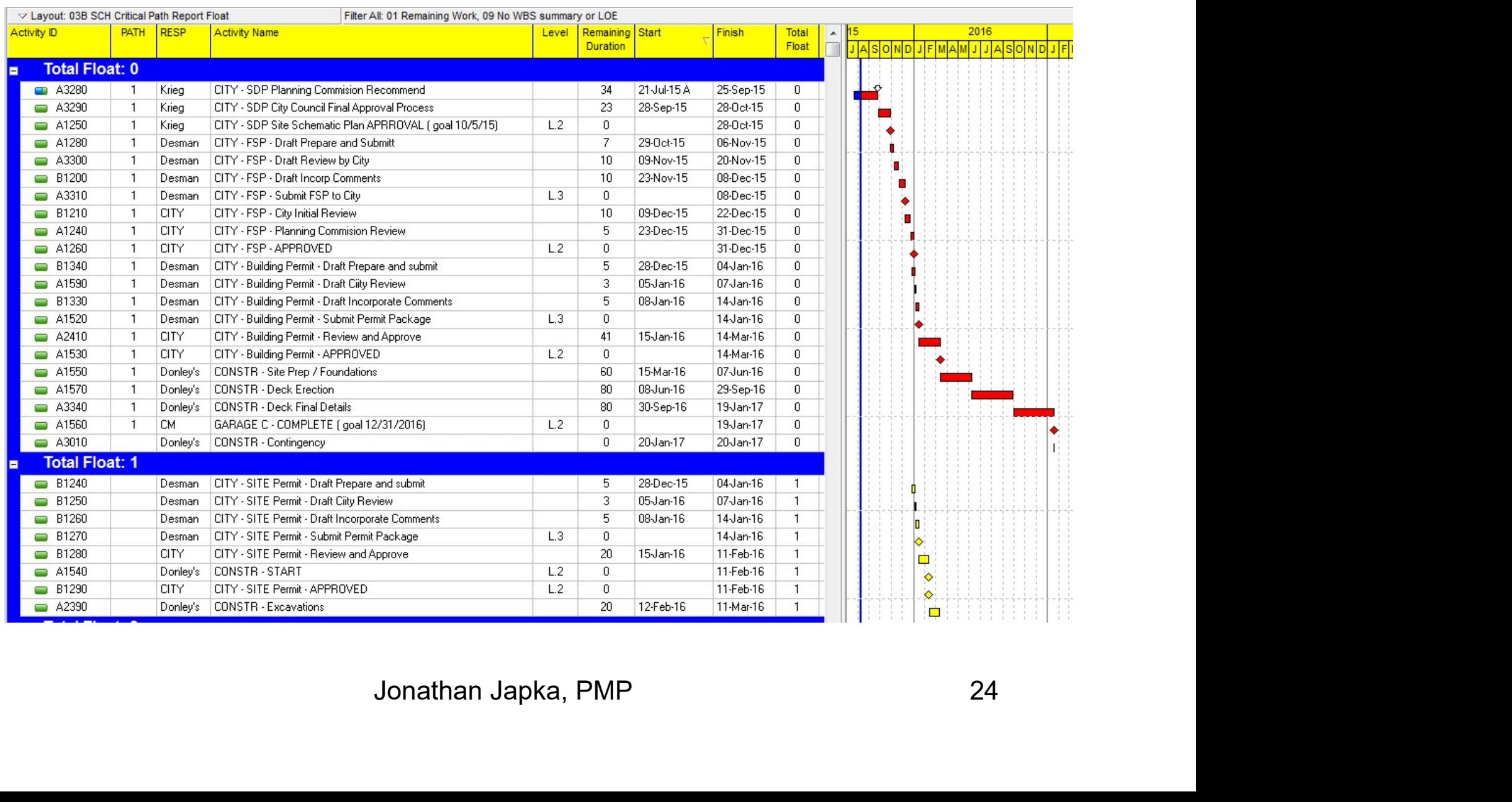

#### • Weakness: Multiple Paths Commingled

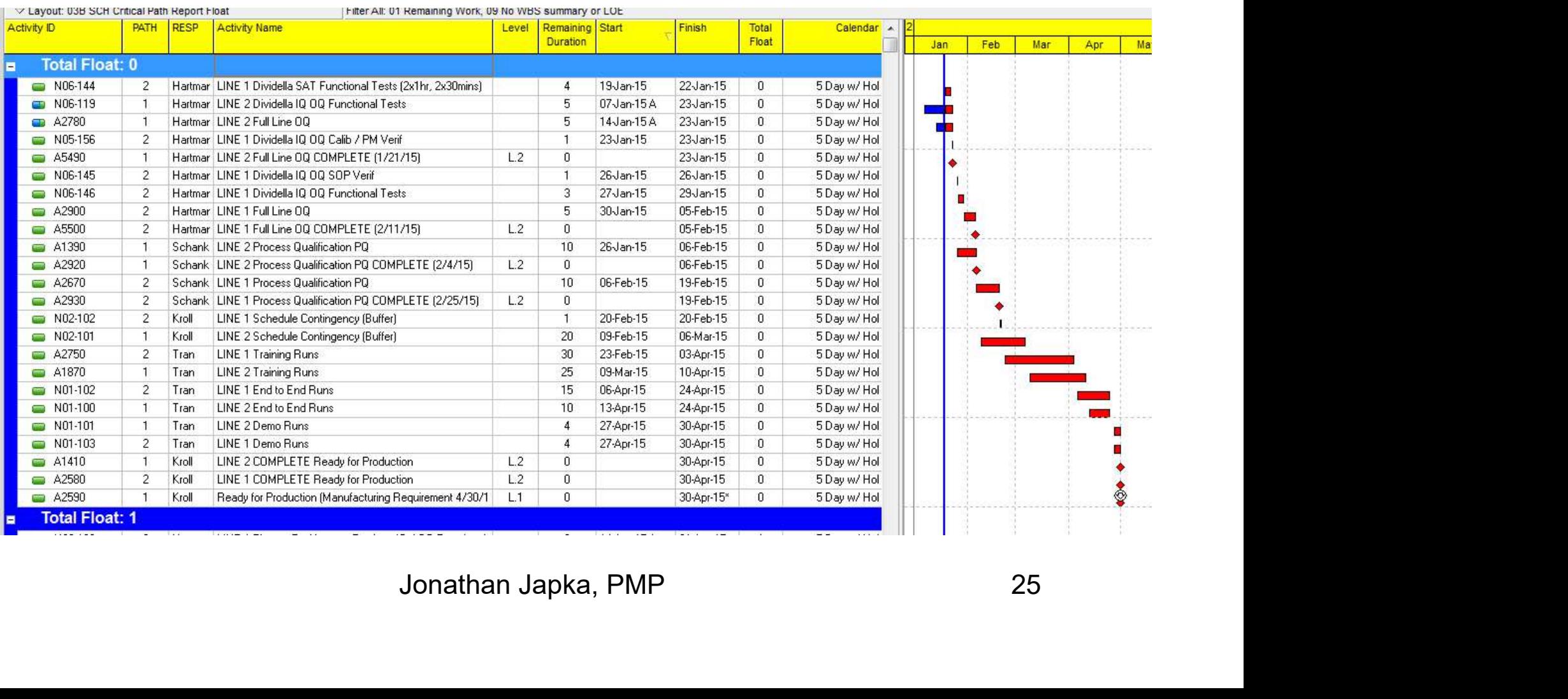

#### • Weakness: Multiple Calendars

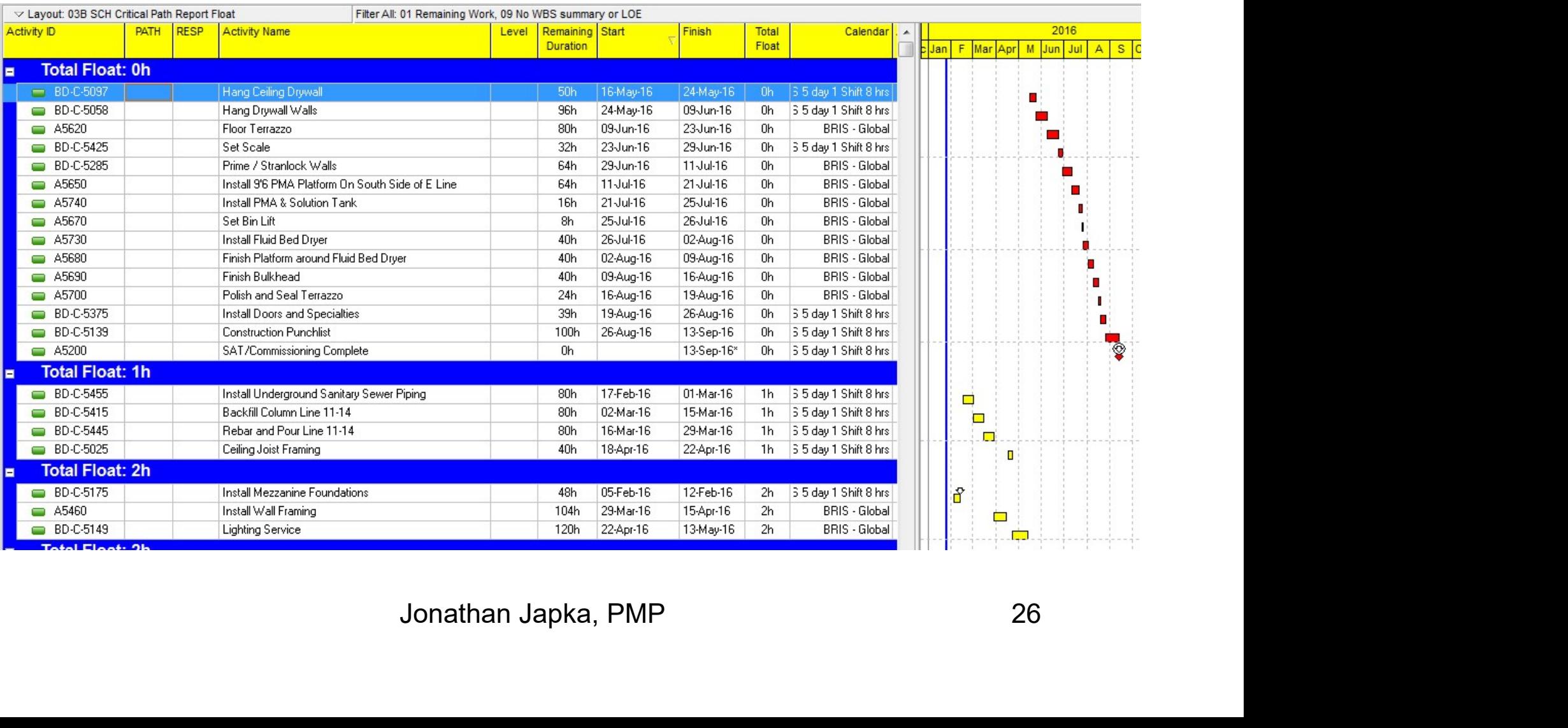

# Driving Predecessor

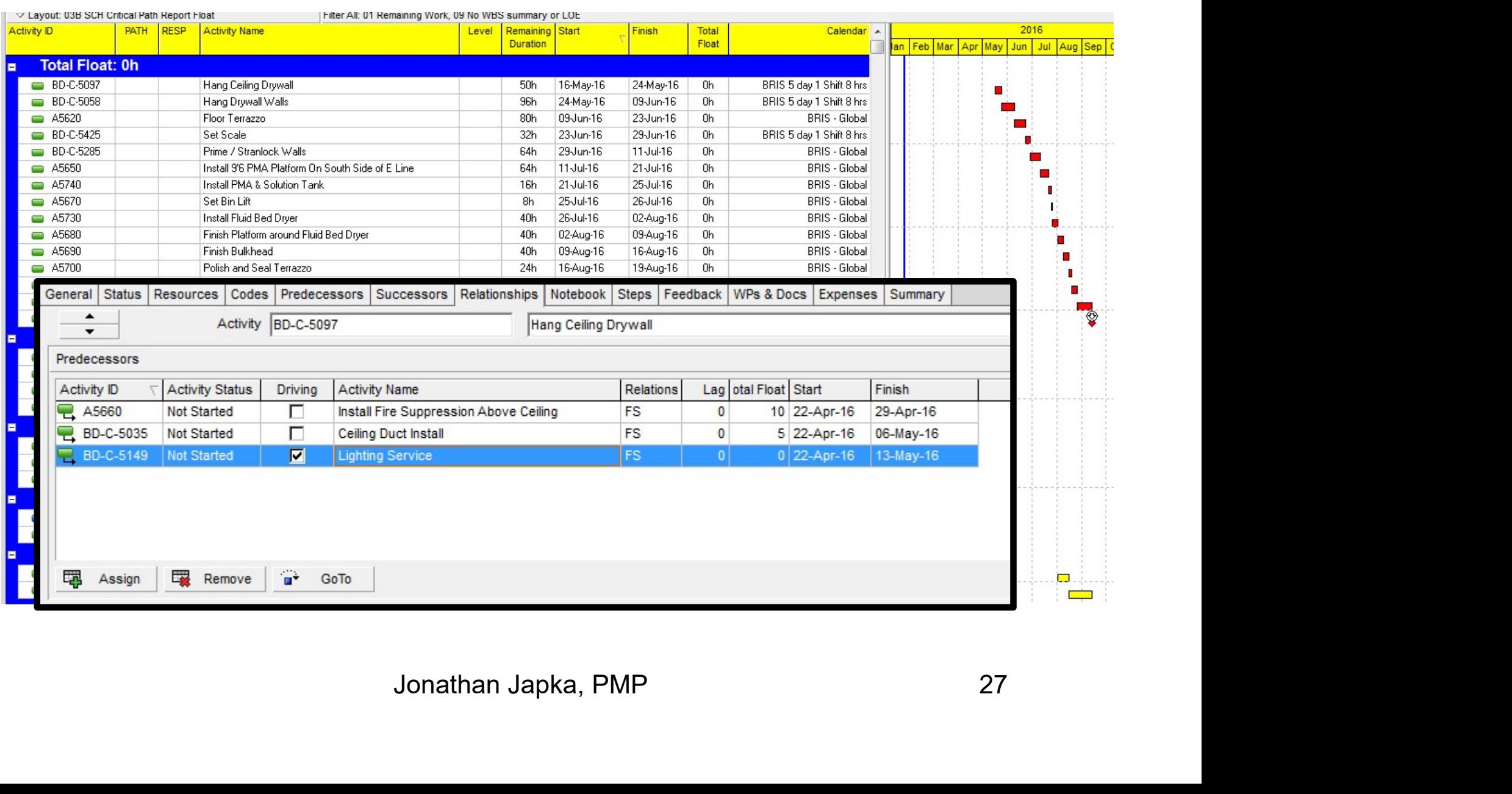

# Critical Path by Longest Path

#### • Filter on Longest Path ( P6 global filter )

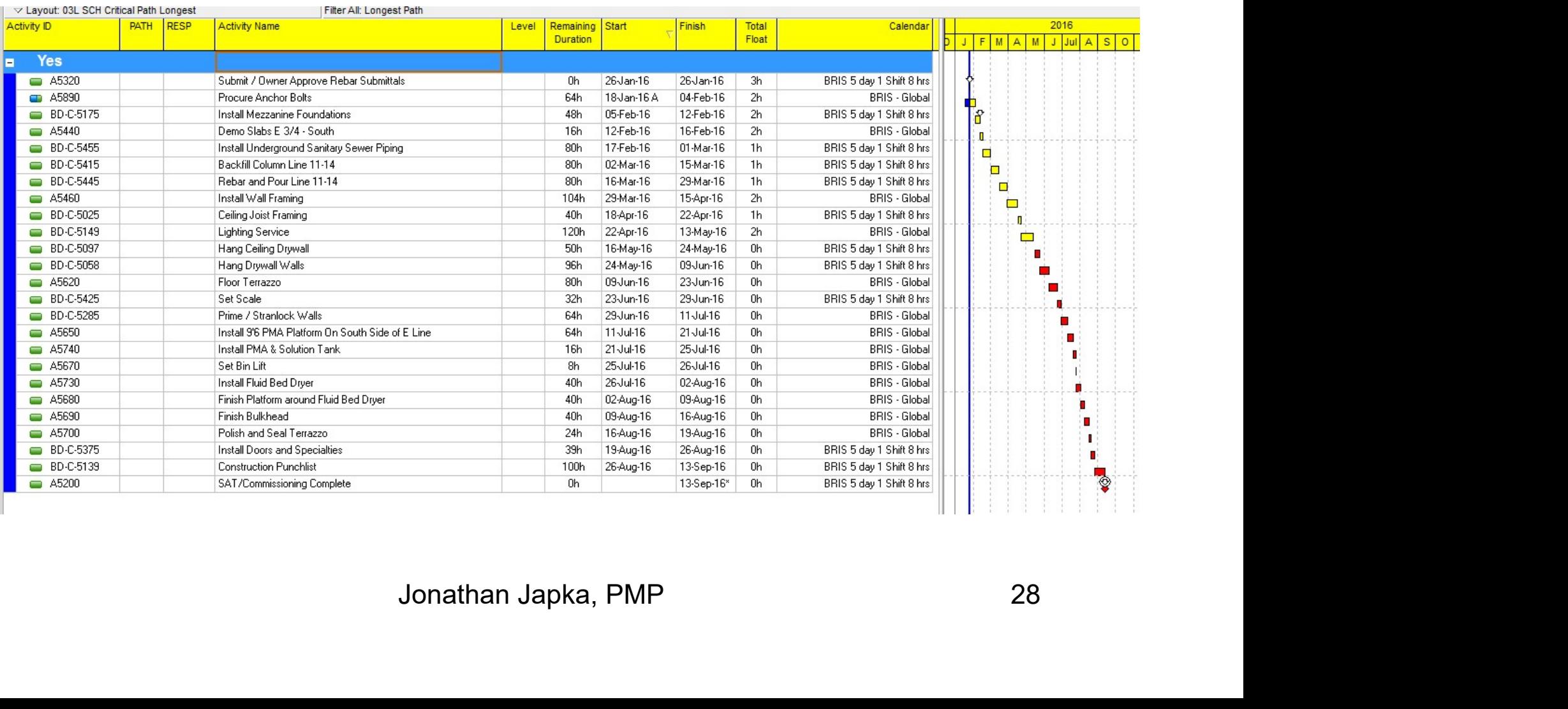

# Critical Path by Longest Path

#### • Does not always work

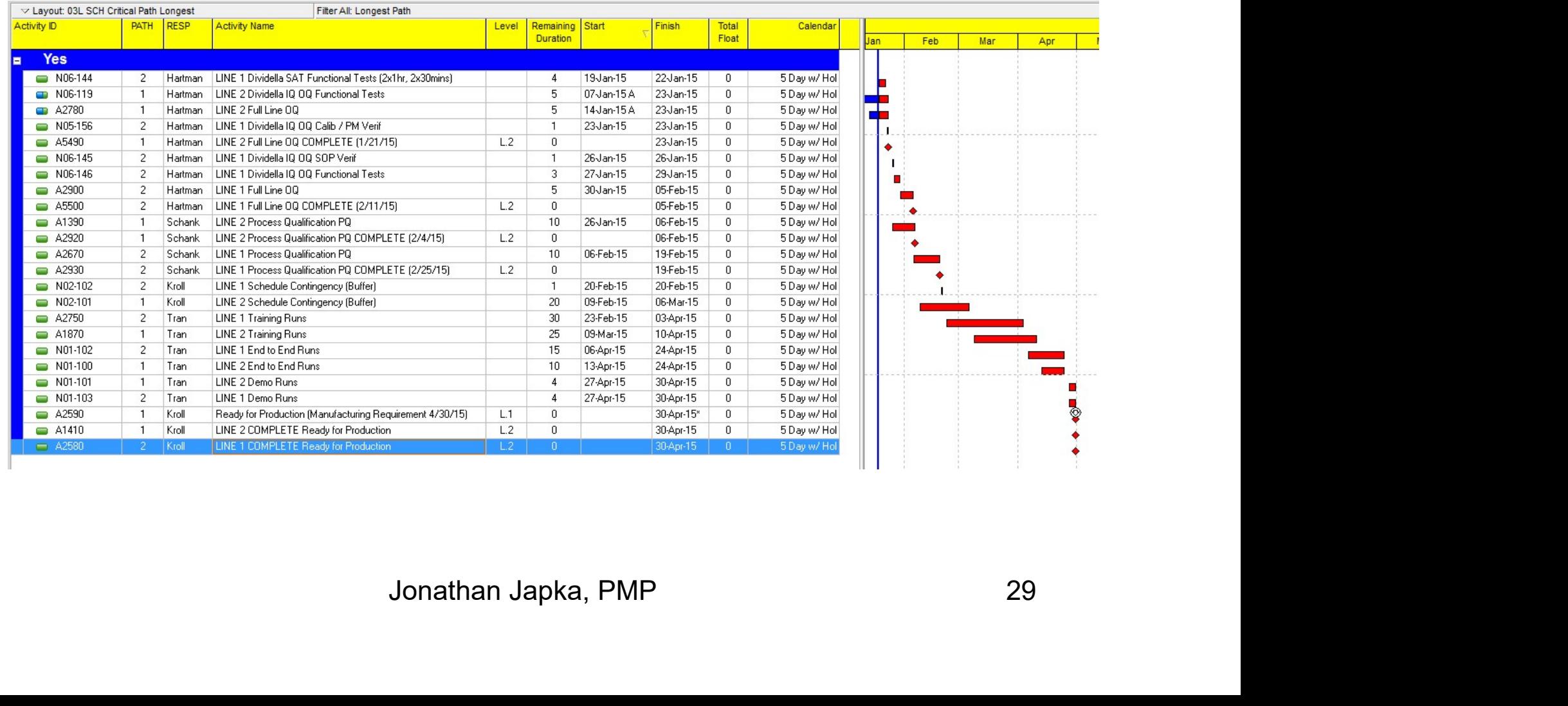

# P6 Multiple Path Tool

• From the Schedule window; Options, Advance

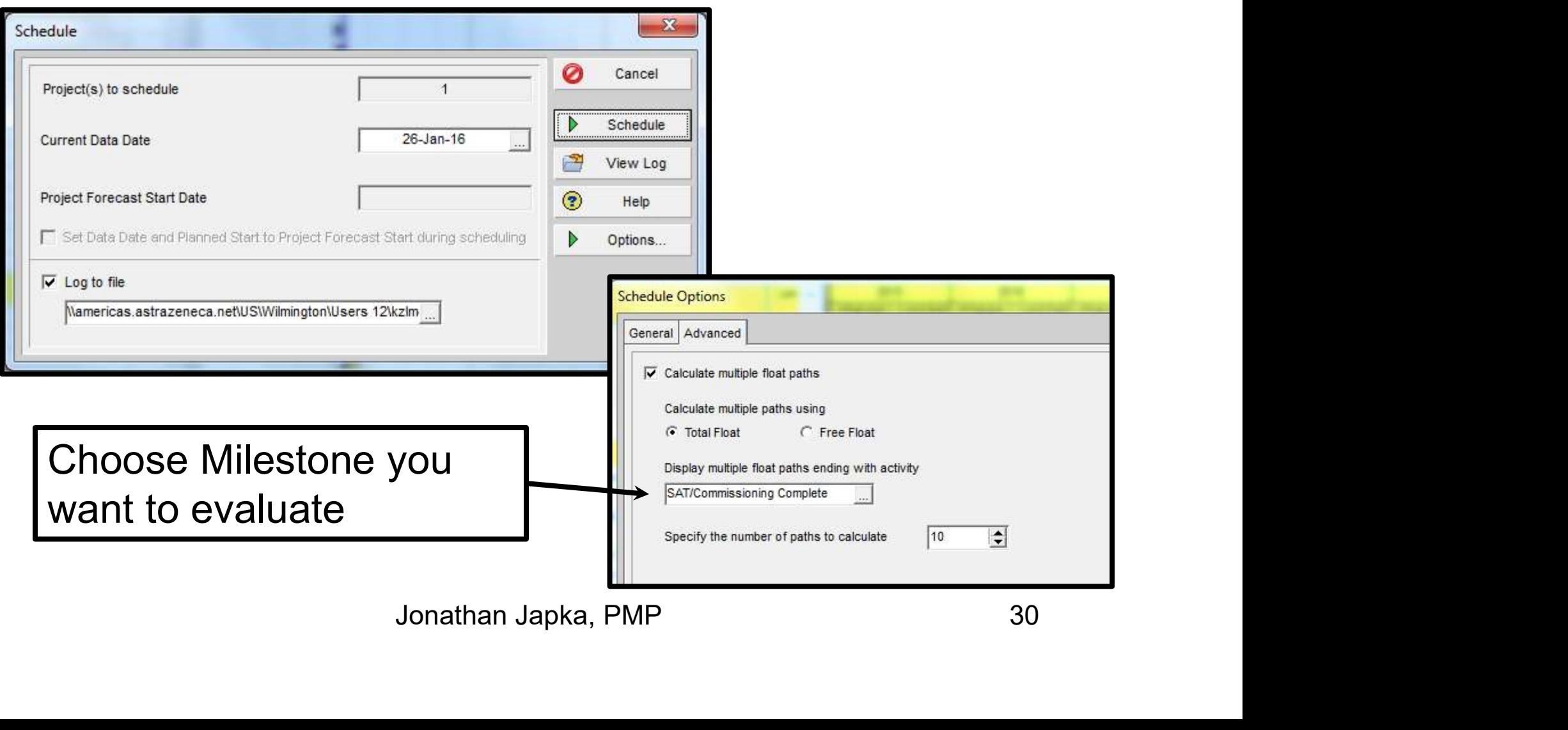

#### P6 Multiple Path Tool

#### • Populates field called Float Path

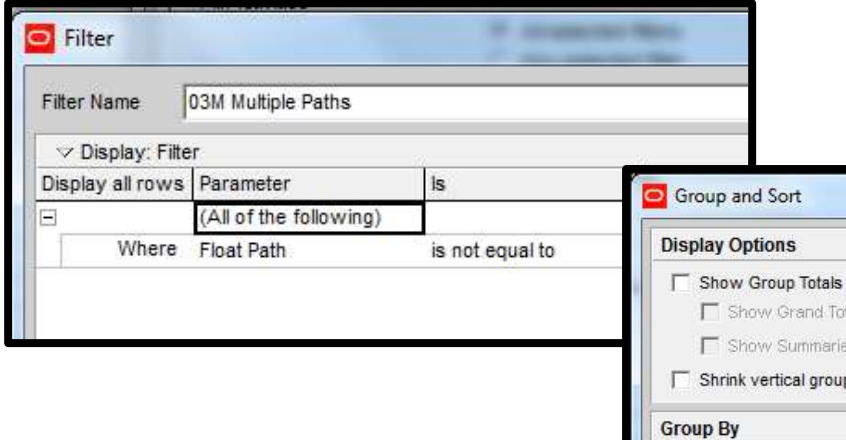

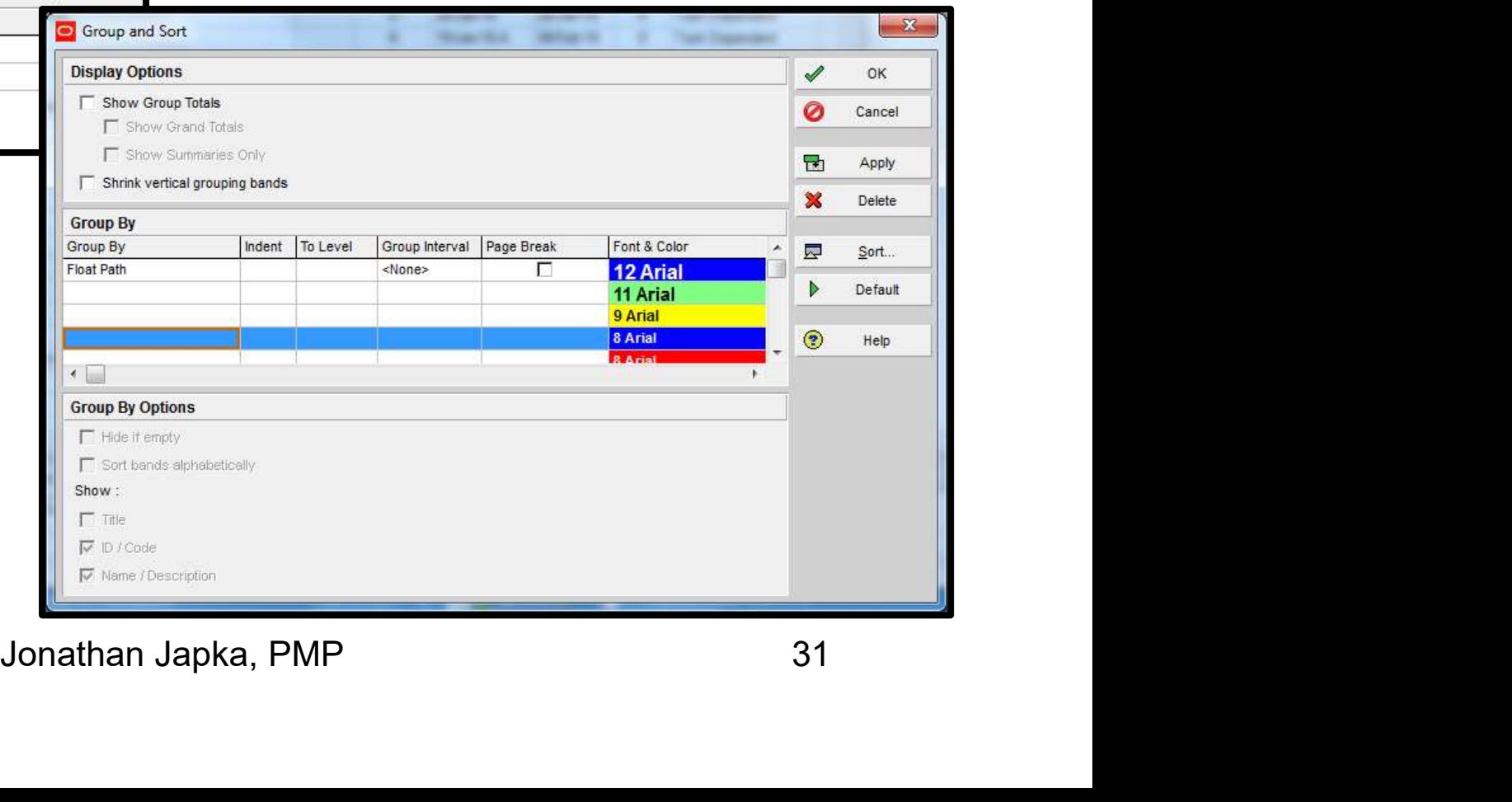

# P6 Multiple Path Tool

#### • Display of Multiple Path(s)

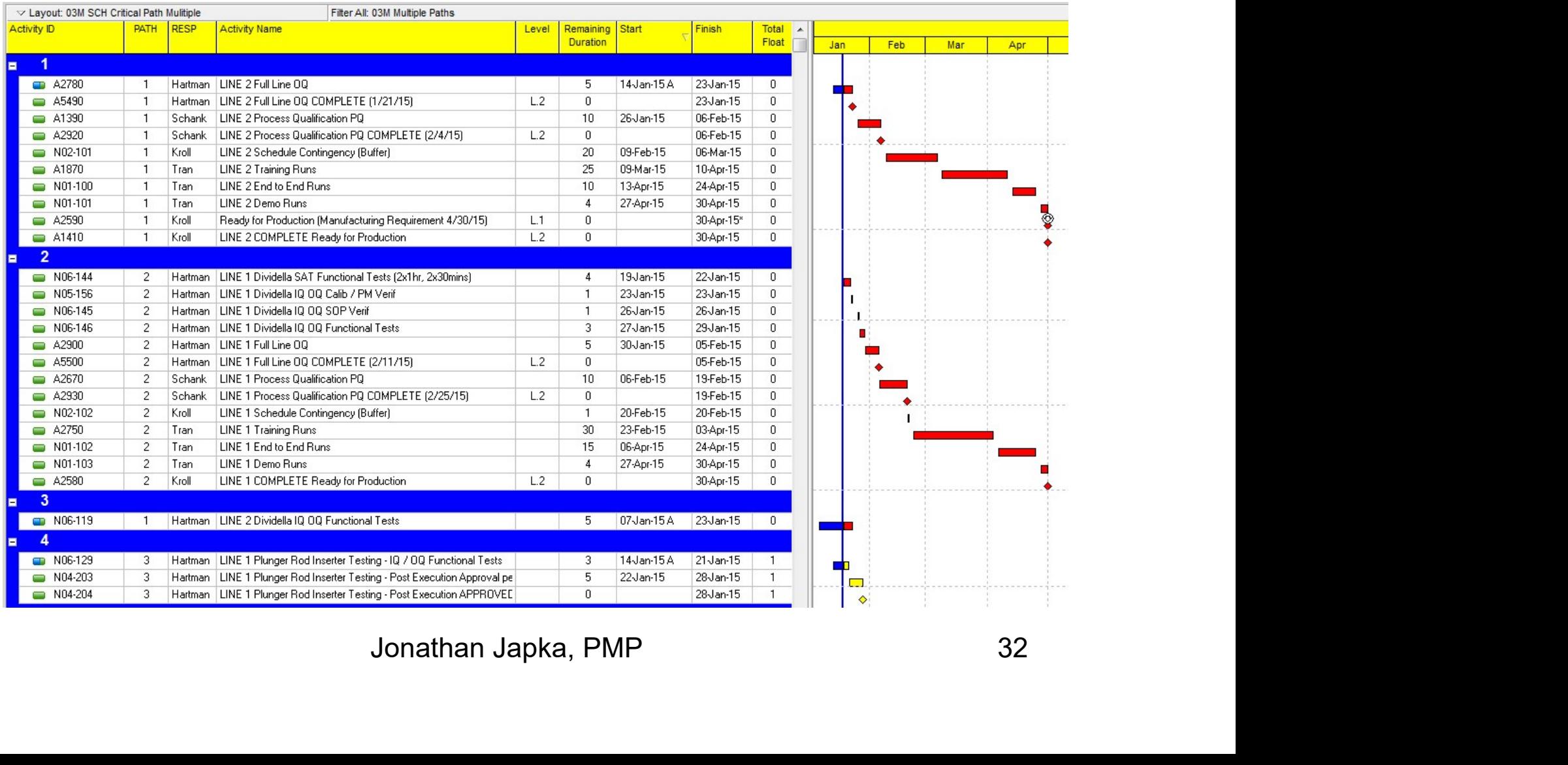

# Reporting the Critical Path

- No Method Seems to Capture it just right
- Propose a hybrid approach
	- Use any method; Float, Longest, Multiple
	- $\triangleright$  Tag Activity with PATH Activity code
- Report
	- $\triangleright$  Filter by PATH code
	- Group by PATH code
	- **≻ Sort by Finish, Start**

# Reporting the Critical Path **Reporting the Critic<br>
Activity with PATH Activi<br>
Freate an Activity Code called F<br>
Populate code with values 1 thr<br>
Populate code with values 1 thr<br>
Populate Cavout with PATH as a correct Lavout with PATH as a correct Lav Reporting the Critic<br>
Critical Path 2, etc.<br>
Activity with PATH Activi<br>
Copulate code with values 1 thr<br>
Activity Code called Final Path<br>
Activity Code called Final Path<br>
Activity Code Called Final Path<br>
Activity PATH as**

- Tag Activity with PATH Activity Code
	- Create an Activity Code called PATH
	- $\triangleright$  Populate code with values 1 thru 20
		-
		-

Create Layout with PATH as a column

- Follow the Path
- In the PATH as a column<br>
In<br>
In the matchest one of the Matchest<br>
The Section Section Section<br>
The Section Section<br>
The Section Section<br>
Jonathan Japka, PMP<br>
Jonathan Japka, PMP<br>
34 **≻ Start with "Completion Milestone", Tag Activity** Create an Activity Code called PATH<br>
> Populate code with values 1 thru 20<br>
∴ 1 = Critical Path<br>
∴ 2 = Path 2, etc.<br>
> Create Layout with PATH as a column<br>
Follow the Path<br>
> Start with "Completion Milestone", Tag Activit
	-
	- $\triangleright$  Use pop up box or right side floating box

# Reporting Secondary Critical Paths

- This is where you earn your keep!!!
- Focus on the Here and Now
	- $\triangleright$  Suppress activities in future
	- Look ahead filters
- Eliminate Parallel Path for Clarity
	- $\triangleright$  Remember it's a tool for decisions
- Illel Path for Clarity<br>
s a tool for decisions<br>
"s<br>
"s<br>
"S<br>
Jonathan Japka, PMP 35 • Sometime highlight for discussion Problem Area's

# Reporting Critical Path(s)<br>The skill Part<br>> Tag and Goto Driving Predecessor Activity<br>> Follow Branches<br>- Tellow (Path)', until Reporting Critical Path(s)

- The skill Part
	-
	- Follow Branches
- Follow "Path" until
	- $\triangleright$  Reach a completed activity
	- pleted activity<br>rogress activity<br>Constraint<br>Lenses?<br>Conathan Japka, PMP 36  $\triangleright$  Reach an in-progress activity
	- **Example 2 Start Constraint**
- Review Report
	- Paths make senses?
	- Change Order ( change tag )
	- Remove ( delete tag )

#### • Define PATH activity code

![](_page_36_Picture_17.jpeg)

#### • Layout Grouped by Float with PATH Column

![](_page_37_Picture_15.jpeg)

#### • Tag Activity with PATH code

#### **Activities**

![](_page_38_Picture_18.jpeg)

# Presentation with Primavera P6 **Presentation with Primavera P**<br>• Find and GoTo Driving Predecessor<br> **•** Find and GoTo Driving Redecessor

![](_page_39_Picture_19.jpeg)

#### • Open Layout Filtered and Grouped by PATH code

![](_page_40_Picture_15.jpeg)

# **Closing**

- Avoid Pit-Falls
	- Use Retain Logic
	- Clean up Open Ends
- **≻ Clean up Out of Sequence Closing<br>
• Did Pit-Falls<br>
• Retain Logic<br>
• Retain Logic<br>
• Requence<br>
• Do not use negative lags<br>
• Use SS and FF with positive lags<br>
• Use SS and FF with positive lags<br>
• On not use FS with a lag** • Use SS and FF with positive lags
	- $\triangleright$  For parallel
		-
		-
	- $\triangleright$  Do not use FS with a lag
		-

gative lags<br>F with positive lags<br>**i with a lag**<br>**n or Mandatory Constraints**<br>Jonathan Japka, PMP 42 **Solution 1 A Follog Seleval Replace Selean up Open Ends<br>
Selean up Out of Sequence<br>
or parallel<br>
• Do not use negative lags<br>
• Use SS and FF with positive lags<br>
<b>lo not use FS with a lag<br>
• Replace with activities**<br> **lo n ≻ Do not use On or Mandatory Constraints** 

# **Jonathan Japka, PMP<br>
Custom Training B P6 Support B Scheduling<br>
Jonathan\_Japka@Japka.us<br>
vices<br>
Customized P6 Training<br>
Create training based upon <u>your</u> project<br>
nitial Setup / Configurations<br>
leath Checks** Jonathan Japka, PMP

■ Custom Training ■ P6 Support ■ Scheduling

Jonathan Japka@Japka.us

#### • Services

- **≻ Customized P6 Training** 
	-
- $\triangleright$  Initial Setup / Configurations
- **Example 2 Heath Checks** 
	-
- **P6 Training**<br>g based upon <u>your</u> project<br>**Configurations**<br>s<br>lations analyzing for improvements<br>**eduling (Multi Projects)**<br>**duling**<br>Jonathan Japka, PMP 43 **• Review School Spannish School Spannish School Spannish School Spannish School Spannish Seath Checks**<br>• Review installations analyzing for improvements<br>• Review installations analyzing for improvements<br>• The School Scho Program Scheduling (Multi Projects)
- **▶ Project Scheduling**

#### Jonathan Japka, PMP

■ Custom Training ■ P6 Support ■ Scheduling

For more information please contact:

#### Jonathan R. Japka, PMP

#### Japka Management

**bka Management**<br>633 East Main St C7<br>Moorestown NJ, 08057<br>**380-0731 Cell: 856-296-8265**<br>athan\_Japka@Japka.us<br>www.Japka.us<br>Jonathan Japka, PMP 44 633 East Main St C7 Moorestown NJ, 08057 Voice: 856-380-0731 Cell: 856-296-8265

Jonathan Japka@Japka.us

www.Japka.us